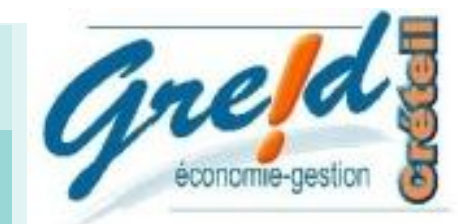

# Organiser le travail grâceDigipad

**Thématique(s) de travail :**  Apprendre à apprendre

## **Présentation :**

Digipad est un outil proposé par la Digitale.

Cet outil est une alternative à Padlet, et permet le travail en coopération.

Digipad fait partie d'une solution globale : les outils de la Digitale L'outil est simple à prendre en main, il est gratuit et respecte le RGPD.

Les murs collaboratifs créés, appelés ici PAD peuvent être configurés pour être en mode consultation ou en mode écriture.

Ils peuvent être public ou privé ou avec un accès grâce à un code.

## **Objectifspédagogiques poursuivis :**

- Centraliser à un seul endroit, les ressources nécessaires au bon fonctionnement de la classe
- Faire travailler l'ensemble de la classe en coopération
- Créer de l'interdépendance positive parmi les élèves
- Donner confiance aux élèves
- Lecture, compréhension de documents
- Acquérir des compétences progressivement, jusqu'à devenir expert
- Softs skills :
	- Travail en autonomie
		- **•** Travail en équipe
		- Curiosité
		- Empathie
		- Audace
		- Créativité
		- Gestion du temps
		- Gestion du stress
		- Communication
		- Résolution de problèmes
		- Esprit d'entreprendre
		- Vision, visualisation
		- Intelligence émotionnelle

## **Expérimentations pédagogiques :**

**Niveaux de l'expérimentation :** Classe de Terminale BAC PRO MCVA (métier du commerce et de la vente option A)

## Classe entière

Un PAD est créé pour l'ensemble de la classe, il recense toutes les informations de l'année de terminale (calendrier, coefficient de chaque matière, les règlements d'examens, les scénarios mis en place…)

Les élèves utilisent Digipad pour organiser leur portforlio

## *Bilan/Rayonnement de l'action:*

Digipad permet de structurer et de rassembler dans un seul et même endroit toutes les informations dont les élèves auraient besoin.

## **Pour aller plus loin…**

**Le site de l'application :**https://digipad.app/ **Tutoriel vidéo :**QR Code ou https://dgxy.link/tutodigi **Pilotage de l'outil :Alina TRAN, Professeur Eco/gestion lycée professionnel Académie de Créteil.**

*adresse mail professionnelle*

1) S'inscrire vous permettra d'archiver et de conserver l'intégralité de vos PAD et vous permettra également de devenir administrateur de PAD partagés.

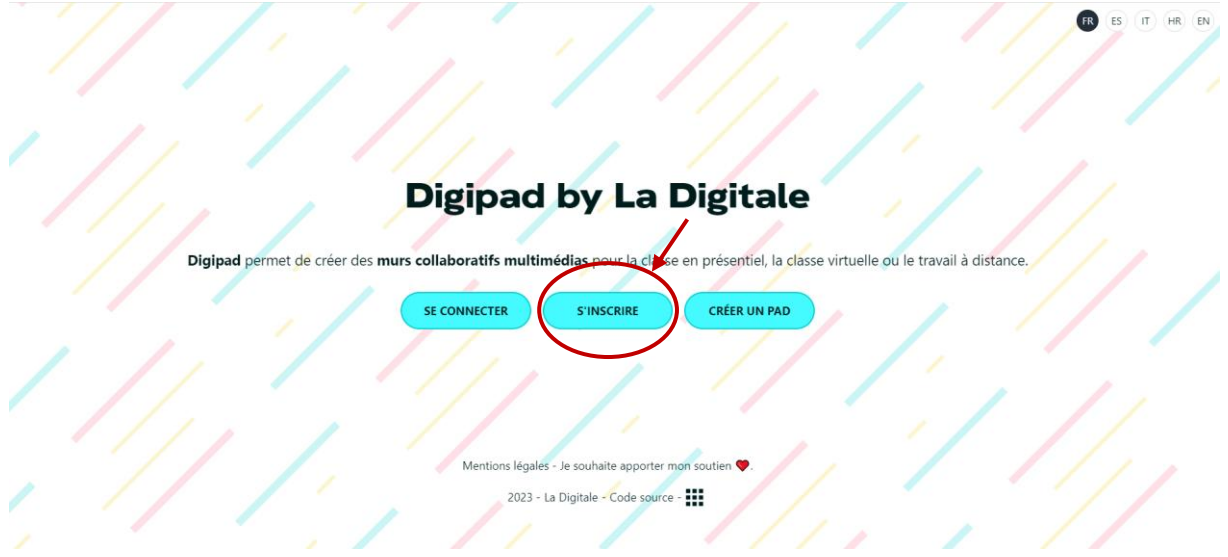

Renseignez les champs et valider, veillez a bien noté l'identifiant et le mot de passe. Il faudra également veiller aux majuscules et minuscules.

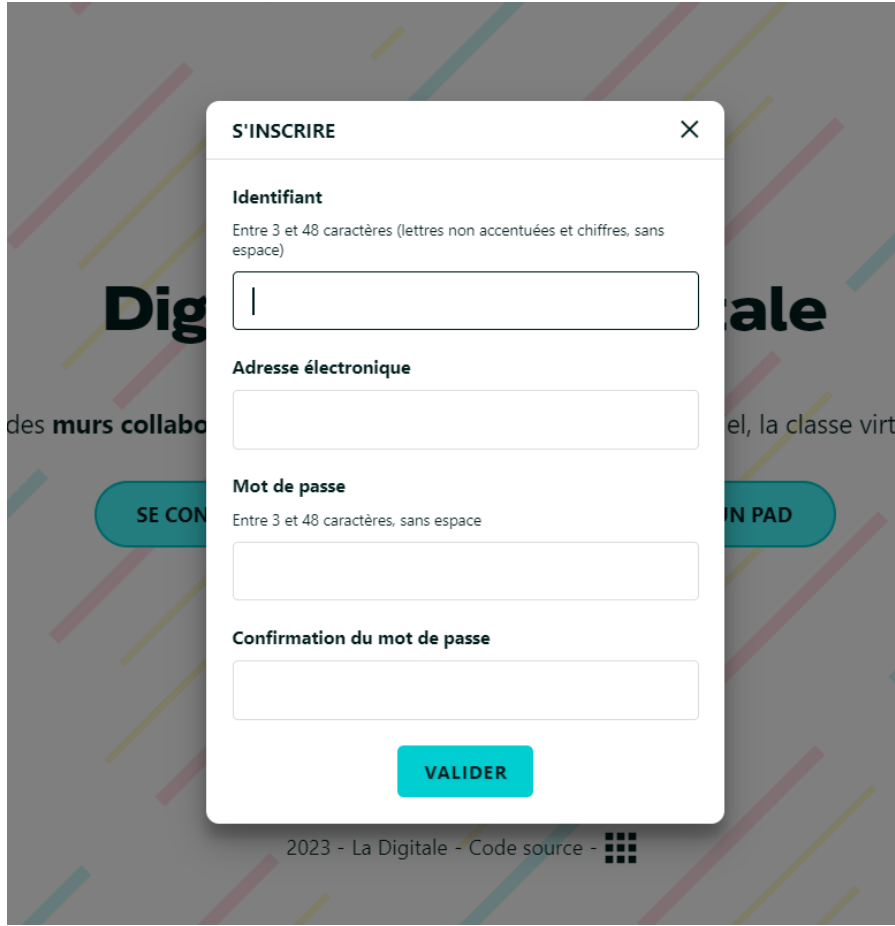

#### 2) Cliquez sur créer un PAD

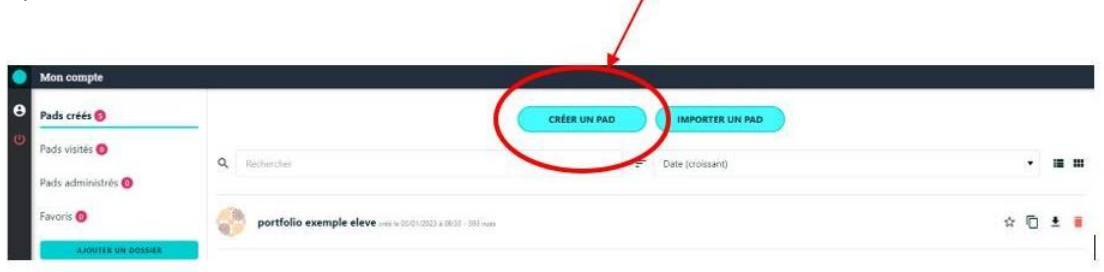

#### 3) Renseignez le titre du Pad

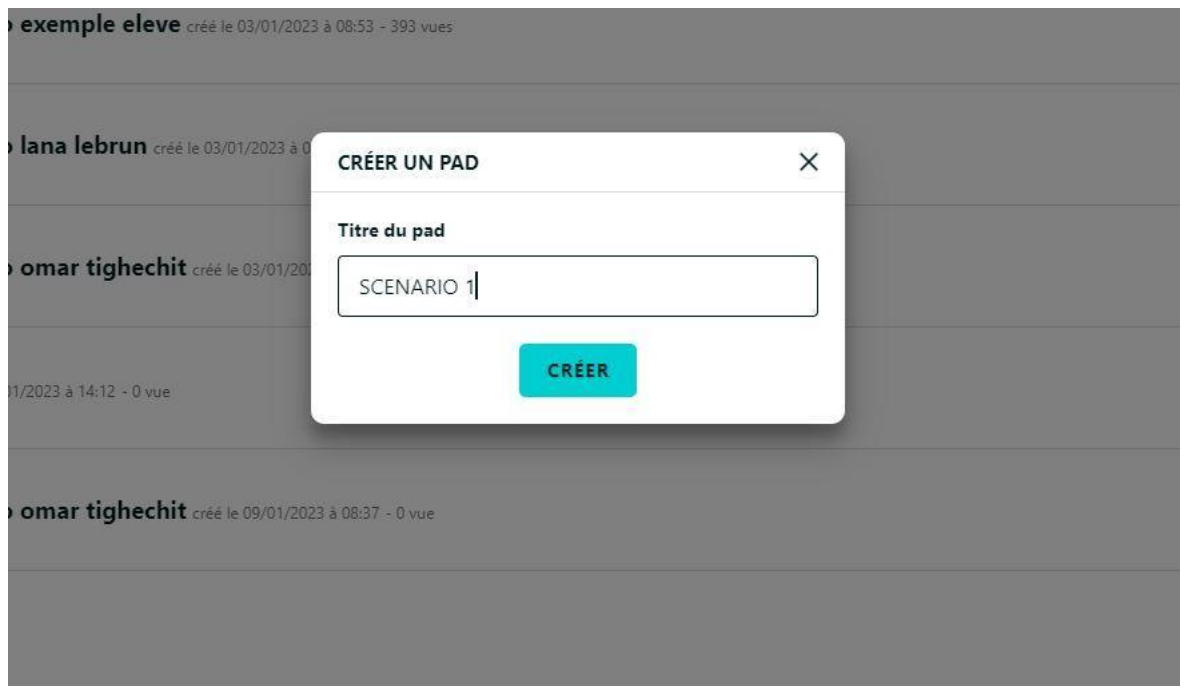

#### 4) Paramétrez le PAD

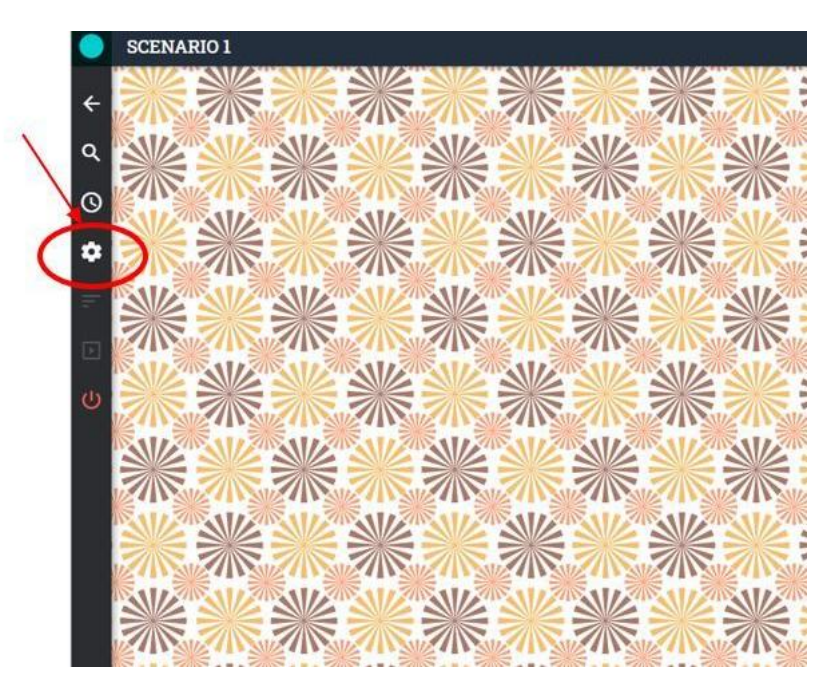

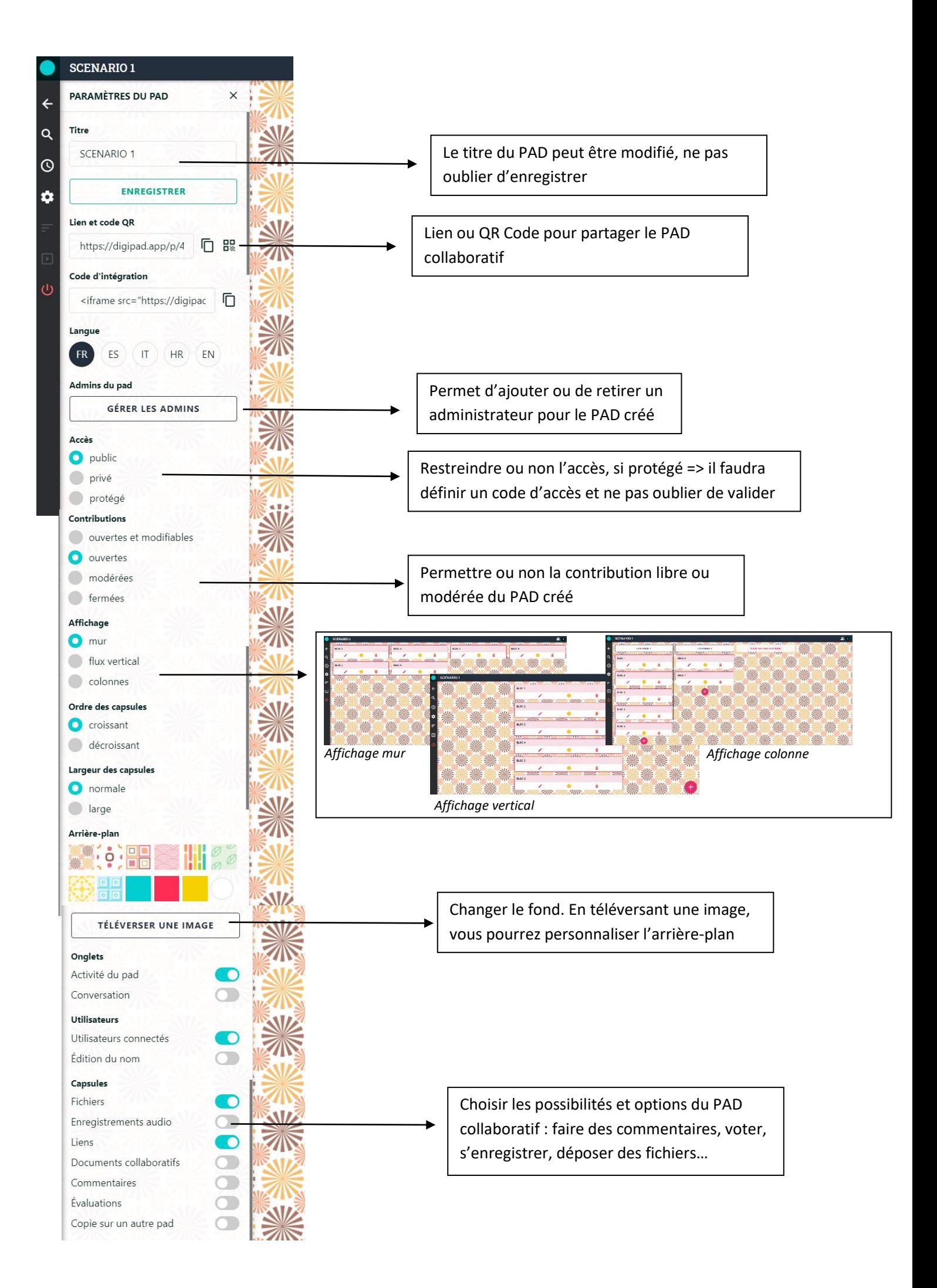

### 5) Ajoutez le contenu du PAD, en cliquant sur le  $\bullet$

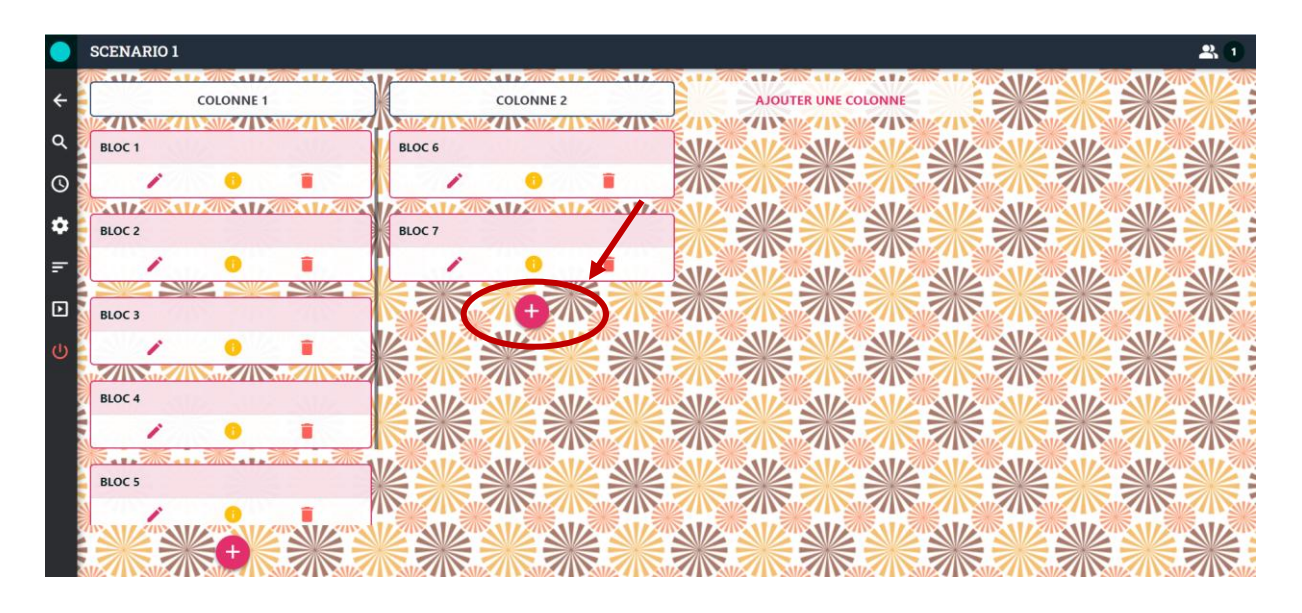

6) Complétez les éléments pour ajouter votre contenu

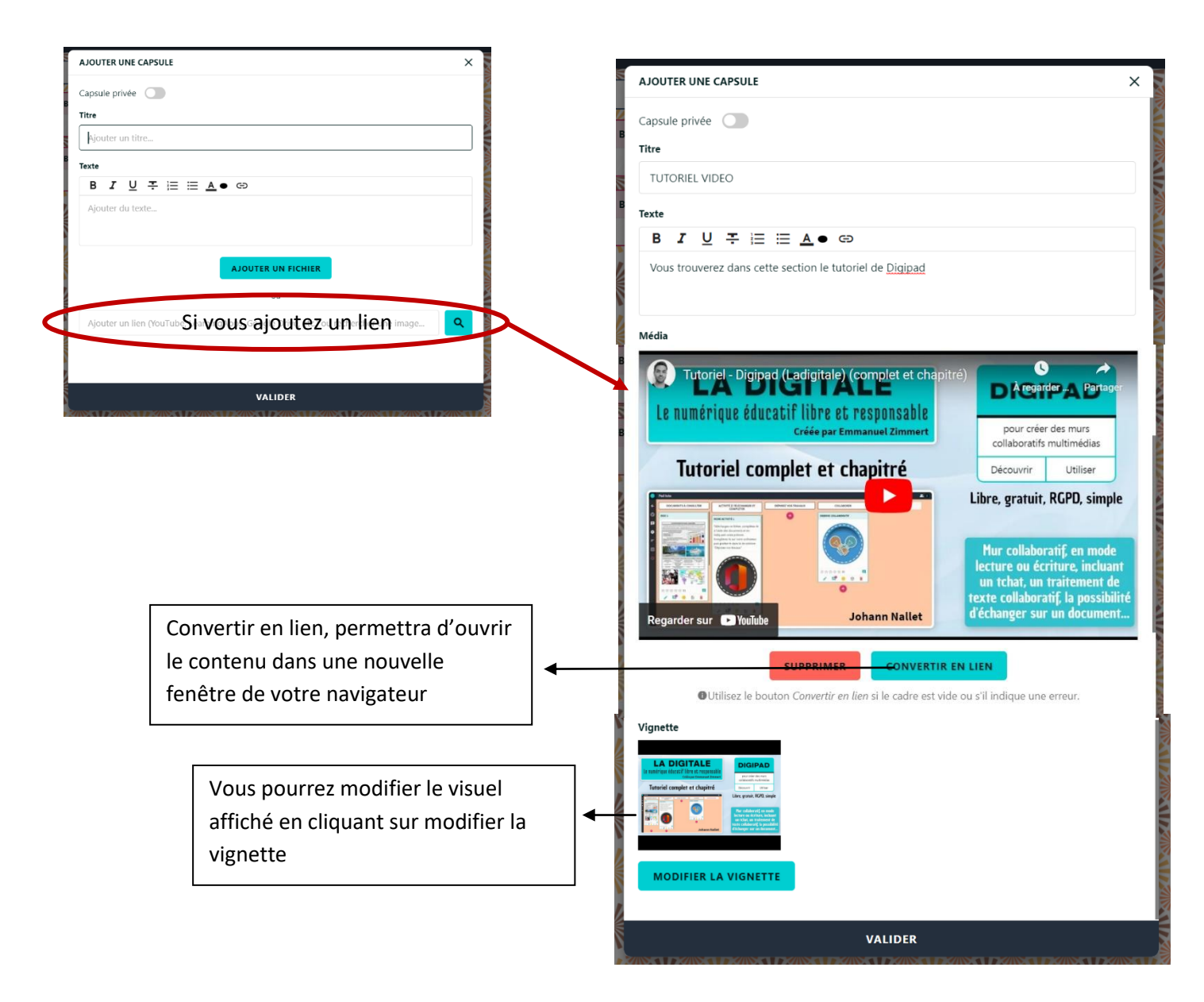

### 7) Réorganiser le PAD si nécessaire

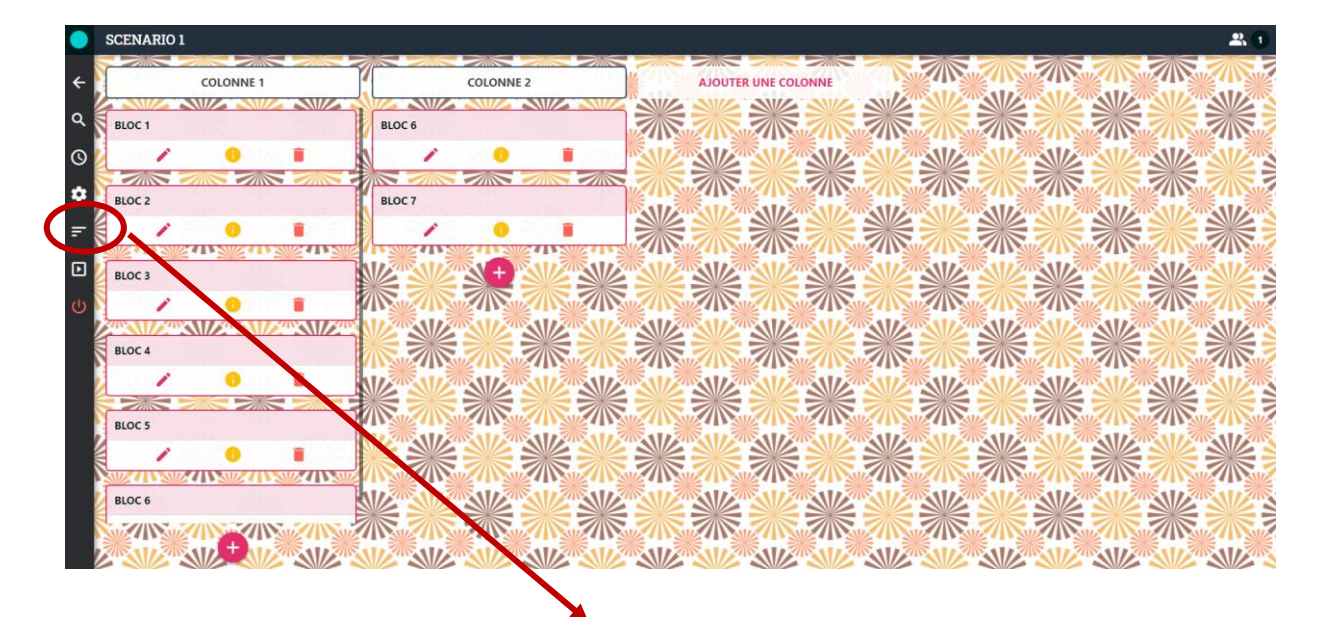

En passant par la mode organiser, vous pourrez modifier l'emplacement des capsules créées.

Pour sortir du mode organiser, il faudra cliquer a nouveau sur les trois barres.